#### Molecular Modeling 2020 lecture 16 -- Tues Mar 16

Protein classification

**SCOP** 

TOPS

Contact maps

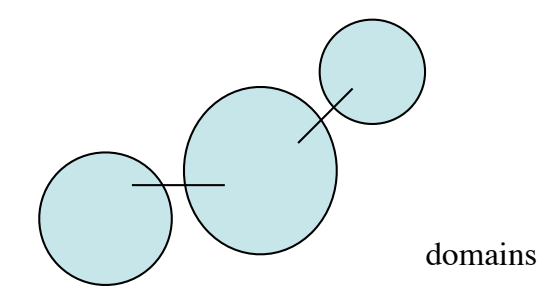

#### Domains Domains

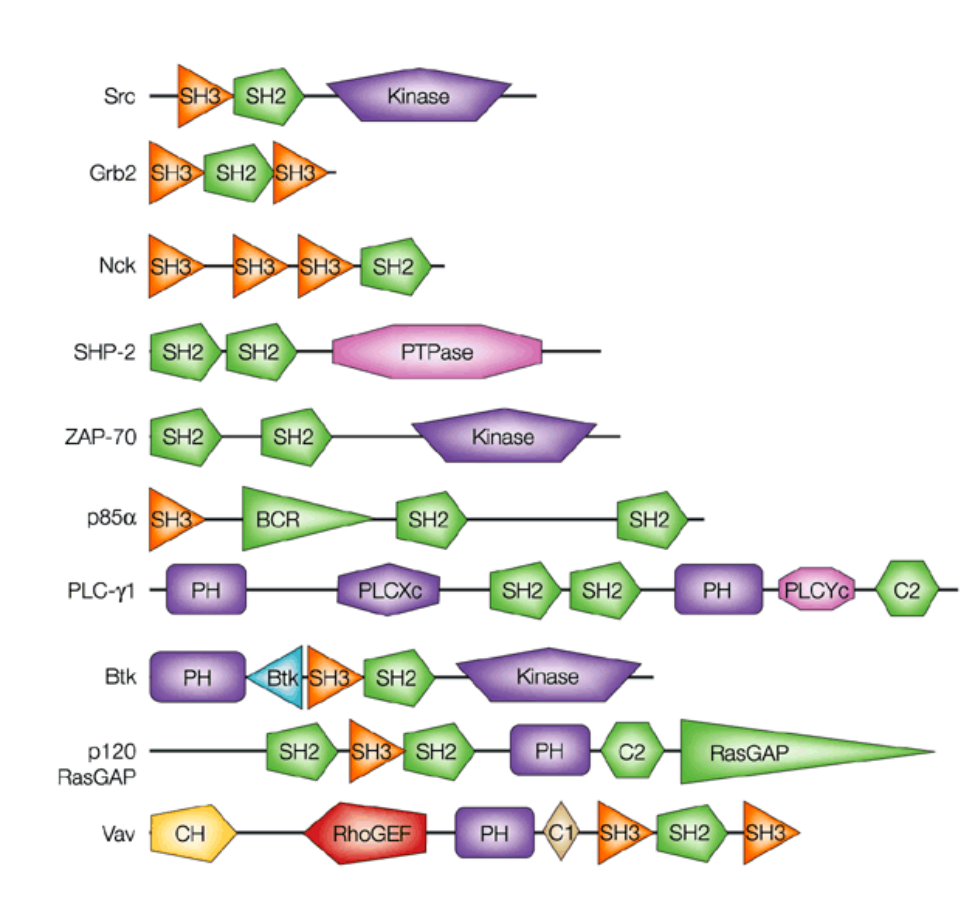

**Nature Reviews | Molecular Cell Biology** 

To a **cell biologist** a domain is a sequential unit within a gene, usually with a specific function. To a **structural biologist** a <u>domain</u> is a compact

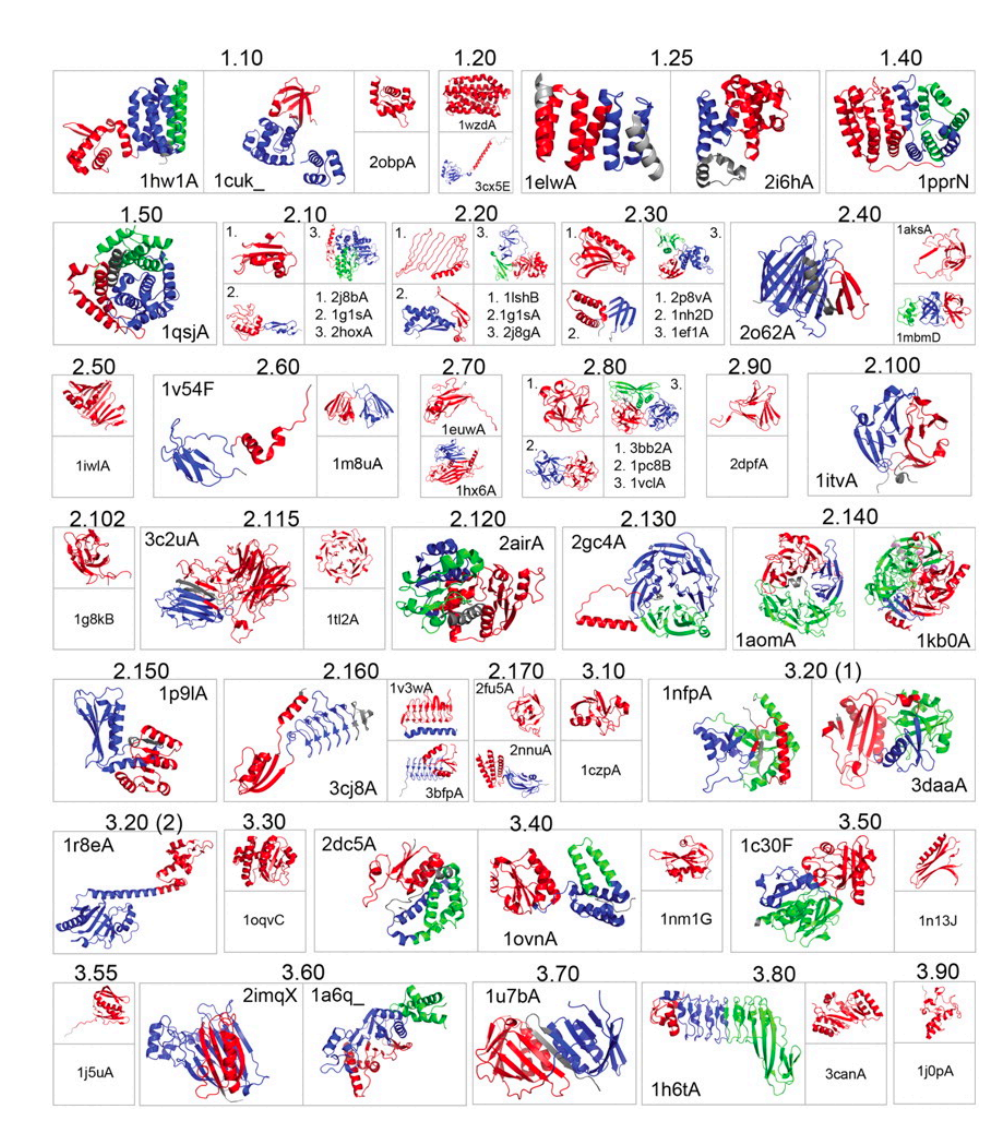

globular unit within a protein, classified by its 3D structure.

### A domain is...

- ... an autonomously-folding substructure of a protein.
- $\ldots$  > 30 residues, but typically < 200. May be bigger.
- ...usually has a single hydrophobic core
- ... usually composed of one chain (occasionally composed of multiple chains)
- ... is usually composed on one contiguous segment (occasionally made of discontiguous segments of the same chain)

# SAR-2 spike protein — a multi domain protein

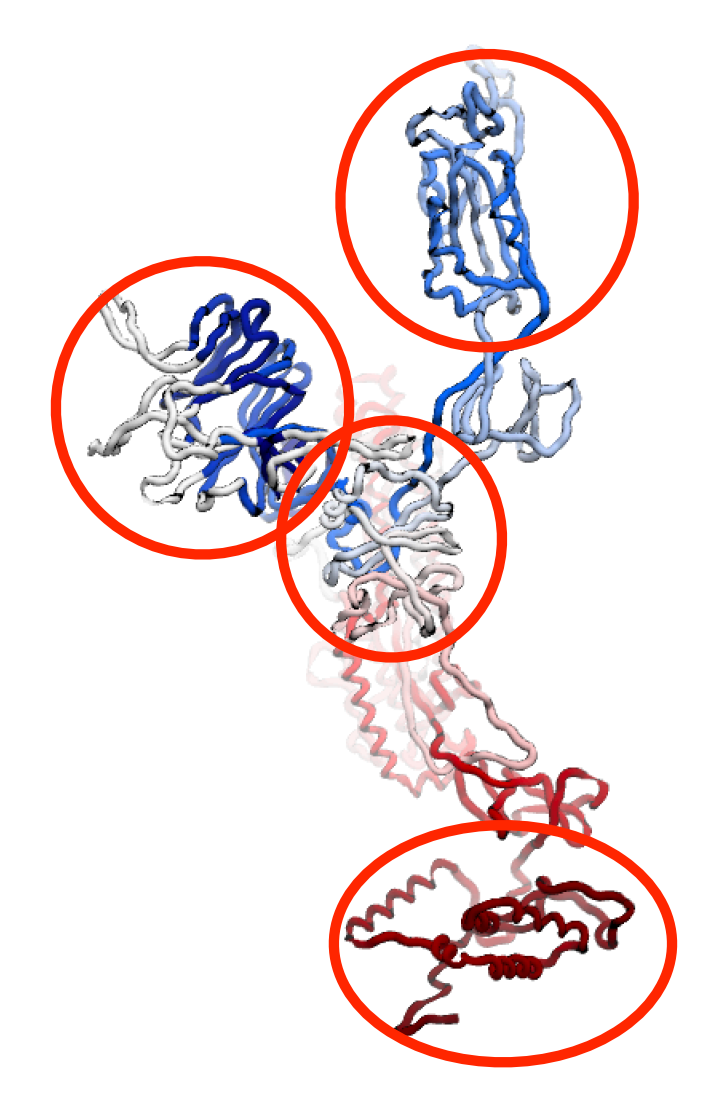

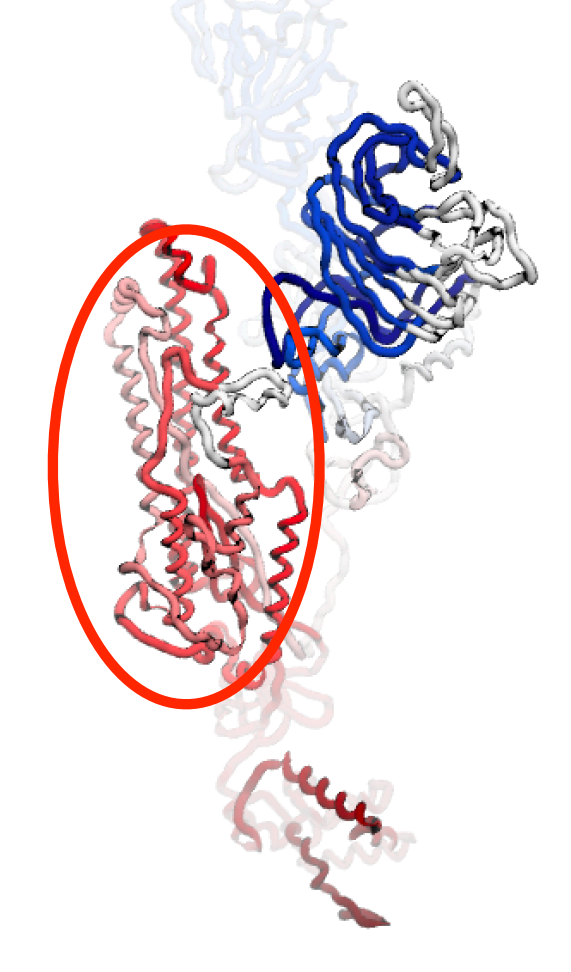

### SCOP -- a hierarchy

#### !http://scop.berkeley.edu

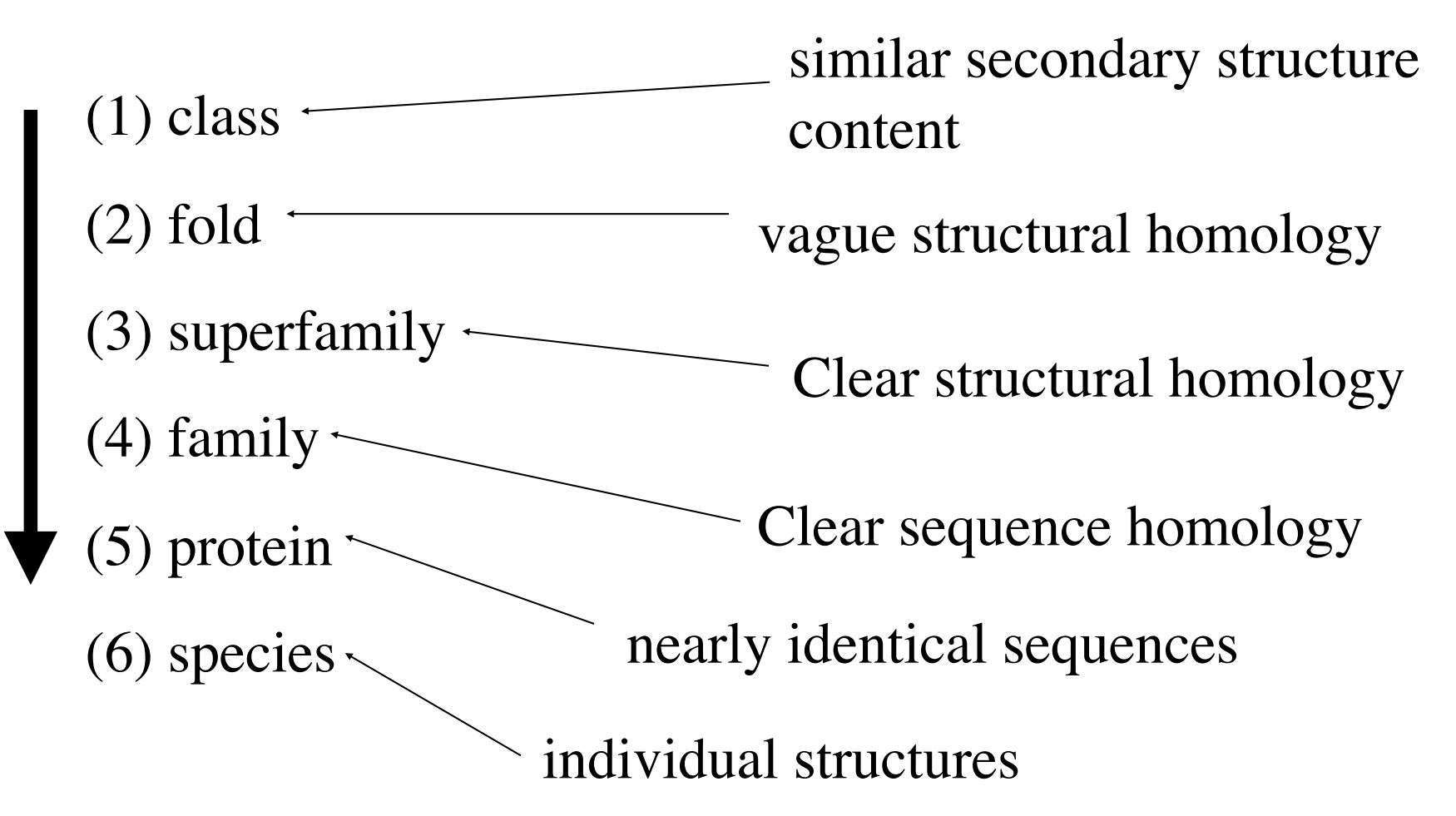

### SCOP -- class

- 1. all  $\alpha$  (289)
- 2. all  $β(178)$
- 3. α/β (148)
- 4. α+β (388)
- 5. multidomain (71)
- 6. membrane (60)
- 7. small (98)
- 8. coiled coil (7)
- 9. low-resolution (25)
- 10. peptides (148)
- 11. designed proteins (44)
- 12. artifacts (1)

#### classes of domains

Not true classes of globular protein domains

Proteins of the same class conserve secondary structure content

### SCOP -- fold level

within  $\alpha/\beta$  proteins -- Mainly parallel beta sheets (beta-alpha-beta units)

TIM-barrel (22)

swivelling beta/beta/alpha domain (5)

spoIIaa-like (2)

flavodoxin-like (10)

restriction endonuclease-like (2)

ribokinase-like (2)

chelatase-like (2)

Many folds have historical names. "TIM" barrel was first seen in TIM. These classifications are done *by eye*, by experts.

Proteins of the same Fold conserve topology.

# SCOP fold level jargon

#### example: α/β proteins: flavodoxin-like

SCOP Description: 3 layers,  $\alpha/\beta/\alpha$ ; parallel beta-sheet of 5 strand, order 21345

Note the term: "*layers*"

Rough arrangements of secondary structure elements.

Note the term: "*order*"

The sequential order of beta strands in a beta sheet.

![](_page_7_Picture_7.jpeg)

![](_page_7_Picture_8.jpeg)

#### **Fold**-level similarity

7-stranded alpha/beta barrel

![](_page_8_Figure_2.jpeg)

SSE are in the same order along the chain, and trace roughly the same path through space. Similarity is evident when viewed side-by-side

![](_page_8_Picture_4.jpeg)

superposition algorithms fail to superpose proteins of the same fold.

# Superfamily level similarity

FAD-linked reductases

Members of the same superfamily cannot usually be found in a BLAST search. But can be identified by structural superposition.

![](_page_9_Figure_3.jpeg)

Proteins in the same superfamily may look completely different, but upon close inspection they contains a superposable domain of secondary structure elements.

# Family level similarity

FAD/NAD-linked reductases, N-terminal and central domains [51943]

![](_page_10_Picture_2.jpeg)

Different members of the same family superimpose well. At this level, a structure may be used as a *molecular replacement model* for Xray crystallography.

A BLAST search using one family member finds all other family members.

![](_page_11_Figure_0.jpeg)

A **Family** is the set of homologs we can find by BLAST sequence database search.

A **Superfamily** is a set of distant homologs that cannot be easily found by BLAST search, but can be recognized by sophisticated fold recognition algorithms

A **Fold** is an even more distant homologous relationship, recognizable only when the structure is known

A **Class** is not a homologous relationship but just a statement of the gross secondary structure content.

# Contact maps and TOPS diagrams

# TOPS topology cartoons

![](_page_13_Figure_1.jpeg)

### TOPS topology cartoons

A right-handed βαβ unit

connection in middle means on top. connection on side means on bottom.

A left-handed βαβ unit (rarely seen)

![](_page_14_Picture_4.jpeg)

# How to draw TOPS

To do this on your own, find the link "**TOPS practice**" (tops\_practice.moe) on the course web site. Download. Open it in moe.

Or just follow along as I guide you through it. Get pen and paper.

![](_page_15_Figure_3.jpeg)

![](_page_15_Picture_4.jpeg)

### How to draw TOPS

Line up the molecule along the beta sheet, if present.

Otherwise choose a direction so that secondary structures are mostly perpendicular to the screen.

![](_page_16_Picture_3.jpeg)

# TOPS diagram

• Draw secondary structures first.

![](_page_17_Picture_2.jpeg)

# TOPS diagram

• number them and connect

![](_page_18_Picture_2.jpeg)

Be careful to draw connections to the center or side, when it is in front or in back, respectively.

### Name it. SCOP-style.

• 3 layers, 2-4-2  $\alpha\beta\alpha$ , all parallel, 1234

![](_page_19_Picture_2.jpeg)

#### Exercise 16.2: contact map and TOPS cartoon

Open MOE **File | Open**: **RCSB PDB: codes:** 2ptl **Ribbon | Style: oval Ribbon | Color : structure** Identify SSEs. Draw triangles and circles **Ribbon | Color : terminus** Number and connect SSEs.

![](_page_20_Picture_2.jpeg)

![](_page_20_Figure_3.jpeg)

# 2ptl contact map

![](_page_21_Picture_1.jpeg)

![](_page_21_Figure_2.jpeg)

![](_page_21_Figure_3.jpeg)

![](_page_21_Figure_4.jpeg)

#### H-bonds Distance cutoff

TOPS diagram of a beta barrel

*• all anti-parallel barrel, closed; n=6, S=10; greek-key*

![](_page_22_Figure_2.jpeg)

To draw a barrel, determine strand neighbors, up or down, arrange triangles in a **circle**. Draw connector lines in front, or in back, of triangles.

it's a greek-key barrel!

Exercise 16.3: TOPS cartoon of beta barrel

Open MOE. Open Green Fluorescent Protein **File | Open**: **RCSB PDB: code:** 2b3p **Ribbon | Style: oval Ribbon | Color : structure** Identify SSEs. Draw triangles and circles **Ribbon | Color : terminus** Number SSEs. Draw connections. Label termini.

![](_page_23_Picture_2.jpeg)

*• Mostly anti-parallel barrel, closed, containg a helix; n=11 • sheet order 1 2 3 11 10 7 8 9 4 5 6*

![](_page_24_Picture_1.jpeg)

GFP-like fluorescent proteins

### Contact maps: proteins in 2D

![](_page_25_Figure_1.jpeg)

### TOPS and contact maps

![](_page_26_Figure_1.jpeg)

A "contact map" for a βαβ unit.

#### Contact map for a small protein

![](_page_27_Figure_1.jpeg)

![](_page_27_Picture_2.jpeg)

A contact map contains enough information to build the 3D structure within ~2Å RMSD.

#### A simplified contact map based on SSEs

(1) Arrange the SSEs along the sequence (a line) in both directions (2) Draw a line parallel to the diagonal for each helix (3) For any two SSEs that touch, draw a line parallel to the diagonal if the contacts are parallel, draw a line perpendicular to the diagonal if the contacts are anti-parallel. Draw a dotted line if a helix is involved.

![](_page_28_Figure_2.jpeg)

#### Simplified contact map to TOPS diagram

![](_page_29_Figure_1.jpeg)

#### Simplified contact map to TOPS diagram

![](_page_30_Picture_1.jpeg)

#### Exercise 16.4: TOPS from contact map

#### Do this on paper.

![](_page_31_Figure_2.jpeg)

#### Most genes represent multidomain proteins

 $\sim$ 40% of known structures (crystal, NMR) are multidomain proteins, but

**Most** of all proteins are multidomain.(~60% in uncellular organisms, ~90% in eukaryotes).

![](_page_32_Picture_3.jpeg)

Domain boundaries can be seen as "weak" connections in the structure.

"Weak" means few contacts and few chain cross-overs.

Domain boundaries can be seen in multiple sequence alignments if the alignments are of whole genes.

#### Example of two, discontiguous domains seen using a contact map

![](_page_33_Figure_1.jpeg)

Contacts are mostly within domains, not between domains. One domain consist of N and C-terminal parts

![](_page_34_Figure_0.jpeg)

![](_page_35_Picture_0.jpeg)

#### Exercise 16.1: Superimpose by hand

Do this pair: 1WFA.A vs 1WFA.B (2 chains of the same PDB structure)

**File | Open: RCSB PDB: code: 1WFA Ribbon | Style: oval, Color: chain** or **terminus Select | synchronize** (check if not already checked) In **SEQ** window (cntl-Q) Double-click on chain label to select one molecule. In **MOE** window (cntl-M) practice these moves. Superpose the chains. *Rotate selected* : **meta-middlemouse-drag**. *Translate selected* : **shift-meta-middlemouse-drag** *Rotate all***: middlemouse-drag** *Translate all***: shift-middlemouse-drag**

### Exercise 16.2: Superimpose automatically

Same chains: 1WFA.A vs 1WFA.B

#### **Do these steps.**

- 1. **SEQ | Alignment|Align/Superpose**
- 2. **Open setup chains. Select waters (**click on chain name**), set to "**i**" (ignore)**

![](_page_36_Figure_5.jpeg)

4. Inspect by showing straight-line trace ribbon.

5. **Superpose**. (explore options). Try selecting the C-terminal half (either MOE | leftmouse drag or SEQ | left-mouse drag along "ruler"), in menu set **Selected Residues**, then

**Superpose** again. Do same after selecting N-terminal half. What is happening?

#### Exercise 16.5: domain boundaries

**6vsb. — Coronavirus spike protein, a multi domain protein.**

#### **File | Open | PDB: 6vsb**

Double-click 1st chain. Select | invert. Delete. Display ribbon, colored by Terminus. Hide all atoms.

#### **Where are the domains? What kind are they?**

Select atoms of each domain. Color domains differently.

# **Homework 1** -- domains in coronavirus spike protein

- Align and superpose the three protein chains of SAR-2 spike (6vsb)
- Why doesn't the whole molecule superpose well?
- Superpose based on the receptor domain only ACE2 binding domain, residues 330-440
- Draw a TOPS diagram.
- Some loops are missing!
- Do http://www.bioinfo.rpi.edu/bystrc/courses/biol4550/ homework1.pdf
- Turn in as PDF file: http://www.bioinfo.rpi.edu/bystrc/ courses/biol4550/homework.html

# test drive the homework server

- Goto http://www.bioinfo.rpi.edu/bystrc/ courses/biol4550/homework.html
- Upload a file for homework 1. It can be any file. (I will delete it)
- Problems? Send me email.

### Review questions

- What is a domain?
- What is a sequence "family" according to SCOP?
- What does "strand order" mean w/respect to SCOP naming?
- What defines a sequence "superfamily"?
- What characterizes a "fold"?
- Draw a beta-alpha-beta unit using TOPS.
- Draw a simplified contact maps based on a TOPS diagram.
- Find domain boundaries using a contact map.
- How can we infer domain boundaries using a multiple sequence alignment?
- In a TOPS diagram, what does a triangle pointing up mean?

# **Supplementary slides**

# **CATH**

- Class
- Architecture
- Topology
- Homology

**Architecture** = conserves arrangement of SSE (secondary structural elements) but not sequential order.

**Topology** = like SCOP Fold.

![](_page_42_Figure_7.jpeg)

#### http://www.biochem.ucl.ac.uk/bsm/cath\_new/index.html

#### protein structure and representation - a hierarchy or a continuum?

![](_page_43_Picture_34.jpeg)